## **GST-03 Draft**

Video Guide link: http://www.sql.com.my/video/sqlacc\_tutorial/GST-48\_GST03\_Draft\_720HD.mp4

GST-03 Draft feature is available from SQL Account version 721 onwards, you can process draft before you process actual GST-03 for submit.

Step 1 : GST | New GST Return.

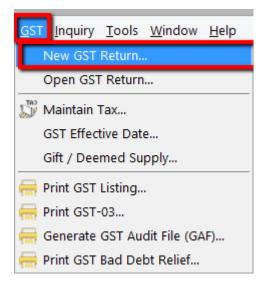

Step 2 : Select the arrow down button beside Process | then click on "Process as Draft".

| 📔 Nev            | w GST Retu    | rn           |                |       |              |  |  |
|------------------|---------------|--------------|----------------|-------|--------------|--|--|
| GST Return       |               |              |                |       |              |  |  |
| Process From     | 01/10/2015    | ~ T          | o 31/12/2015   | ¥     | <b>₩</b> - C |  |  |
| Process Date     | 31/12/2015    | $\checkmark$ |                |       | -            |  |  |
| Amendment        | :             |              |                |       |              |  |  |
| C/F Refund       | for GST       |              |                |       |              |  |  |
| Longer Perio     | od Adjustment |              |                |       |              |  |  |
| Description      |               |              |                |       |              |  |  |
| Description      | GST Return -  | 01 Oct       | 2015 to 31 Dec | 2015  | Book Enti    |  |  |
| Ref 1            |               |              |                |       | Step 2       |  |  |
| Ref 2            |               |              |                |       |              |  |  |
|                  |               |              |                |       |              |  |  |
|                  |               |              | Proce          | ess 😽 |              |  |  |
| Process As Draft |               |              |                |       |              |  |  |
|                  | ма            | intai        | n Charc —      |       |              |  |  |

Result as below :

|   |          |                      |            | Open                    | GST Return   |             |                    |                                                                  |        |   |
|---|----------|----------------------|------------|-------------------------|--------------|-------------|--------------------|------------------------------------------------------------------|--------|---|
| : | Status   | Date From            | Date To    | Description             | Σ Output Tax | Σ Input Tax | GST Amount Payable | Journal No.                                                      |        |   |
|   |          | 01/04/2015           | 30/06/2015 | GST Return - 01 Apr 201 | 6,365.73     | 95.40       | 6,270.33           | <u>JV-00014</u>                                                  | GST-03 | - |
|   |          | 01/07/2015           | 30/09/2015 | GST Return - 01 Jul 201 | 33,30        | 288.00      | Claimable: 254.70  | JVGST-201509                                                     | GST-03 | - |
|   | DRAFT    | 01/10/2015           | 31/12/2015 | DRAFT GST Return - 01   | 3,100.80     | 3,534.11    | Claimable: 433.31  |                                                                  | GST-03 | • |
|   | atus wil | ll highlited a<br>'. |            |                         | 6 200 00     | 202.10      | No<br>will<br>acco | oty for Journa<br>because draft<br>not have any<br>ount posting. | t<br>, |   |
|   |          |                      | Count = 2  |                         | 6,399.03     | 383.40      | 6,015.63           |                                                                  |        |   |

GST Draft can print out GST-03 copy and can advance grill down like usual.

| PENYATA CUKAI BARANG DAN PERKHIDMATAN<br>GOODS AND SERVICES TAX RETURN DRAFT C Nota Penting (Important Notes) 1) Sila isikan borang ini dengan menaip menggunakan HURUF BESAR.                                       |     |
|----------------------------------------------------------------------------------------------------|-----|
| Nota Penting (Important Notes)                                                                                                    |     |
|                                                                                                    | OPY |
| Please type in using <b>BLOCK LETTERS</b> .                                                                                                    |     |
| <ol> <li>Sila rujuk Buku Panduan Mengisi Borang Cukai Barang dan Perkhidmatan (CBP).<br/>Please refer to Goods and Services Tax (GST) Forms Guide.</li> <li>Ruangan yang bertanda (*) adalah wajib diisi.</li> </ol> |     |
| Column with (*) is a mandatory field.<br>4) Sila tandakan (X) dalam petak yang berkenaan.<br>Please tick (X) accordingly.                                                                                            |     |

**\*\***p/s: Cannot submit GST-03 Draft to GST-03 Tap Online.